# **高等教育深耕計畫**

## **【分項A教務處徵件】**

# **計畫變更申請表電子化**

**操作說明**

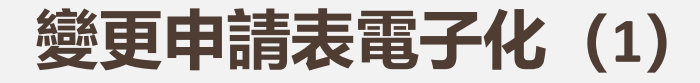

#### 1. 進入公文系統 →電子創文→選「便簽」

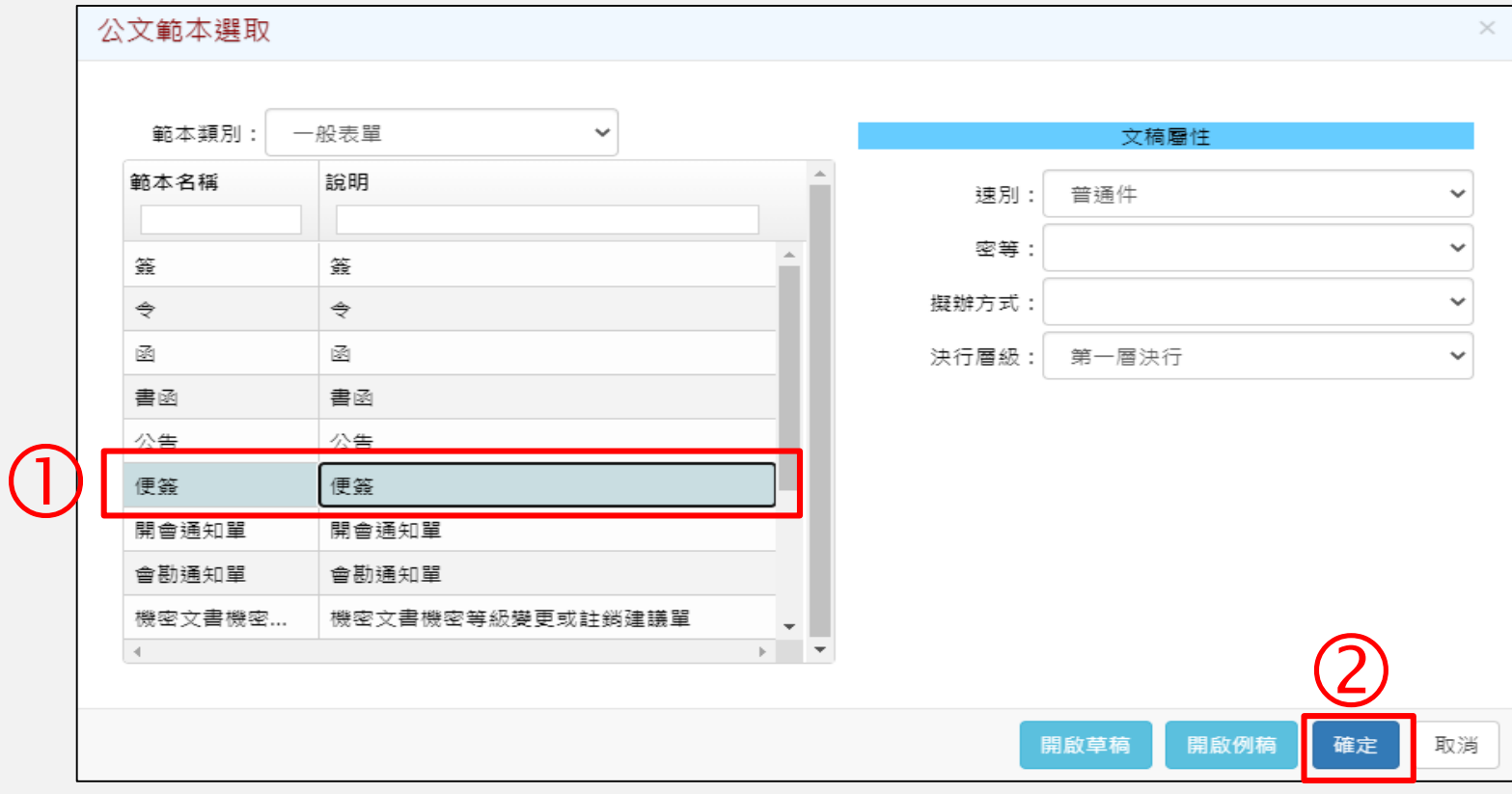

**變更申請表電子化(2)**

2. 點選便簽右上角:檔號及保存年限 →選取「表單」 楷 號: /  $\bigcirc$ 檔號及保存年限 保存年限: 分類表: 長榮大學  $\checkmark$ 新增至常用清單 常用檔號及保存年限 分類號 類目名稱 保存年... 分類號 類目名稱 保存年限 ... 刪除  $\Delta$ 永久 1301 校務法規 一般行政 1302 10年 校務發展 10年 1303 1304 校務研究 10年 1305 教學品保 10年  $\bigcirc$ 1306 表單 10年 年度: 分類號: 案次號: 保存年限: 111  $\bigcirc$ 取消 確定

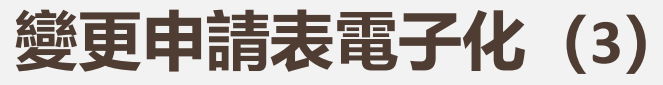

3.撰寫標題,格式如下:

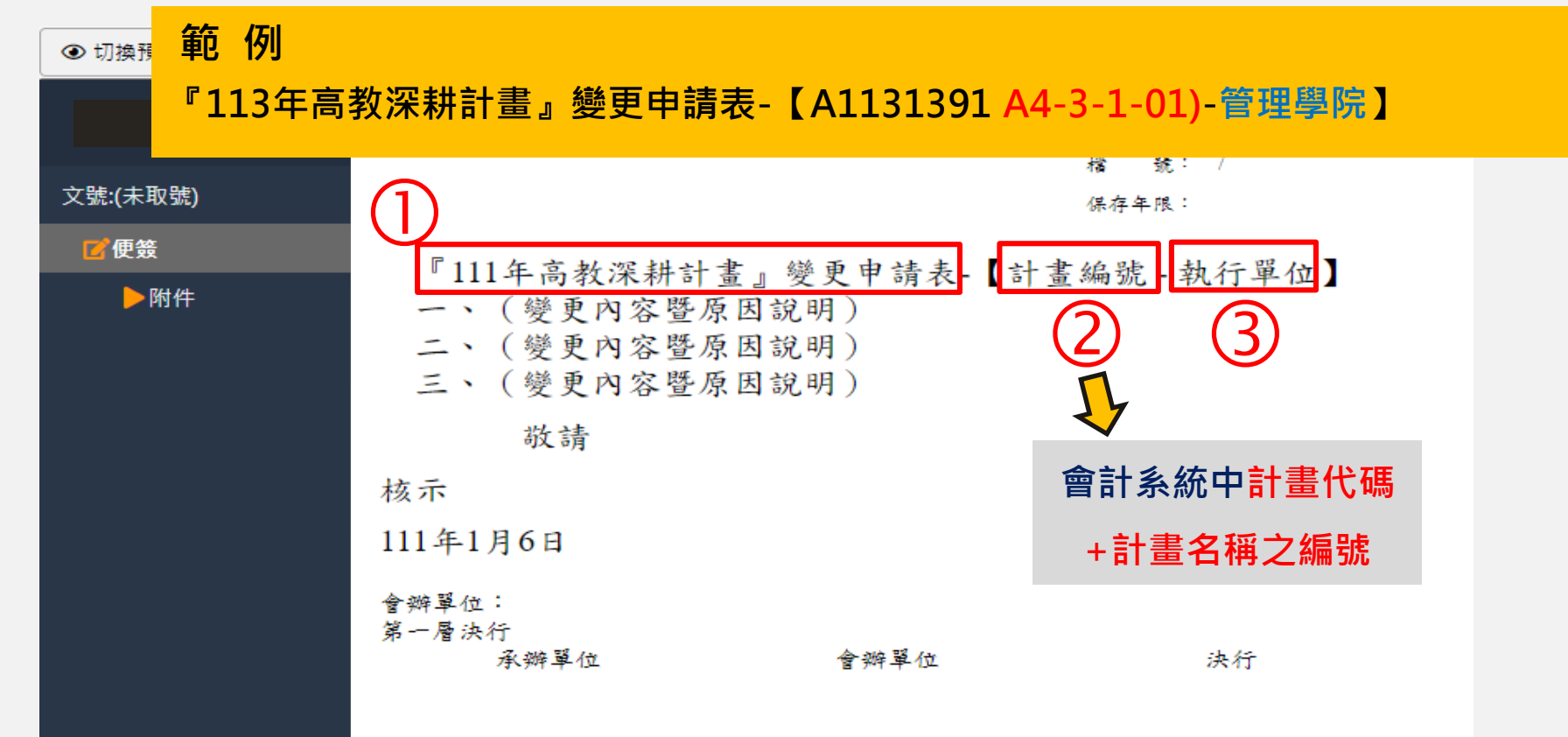

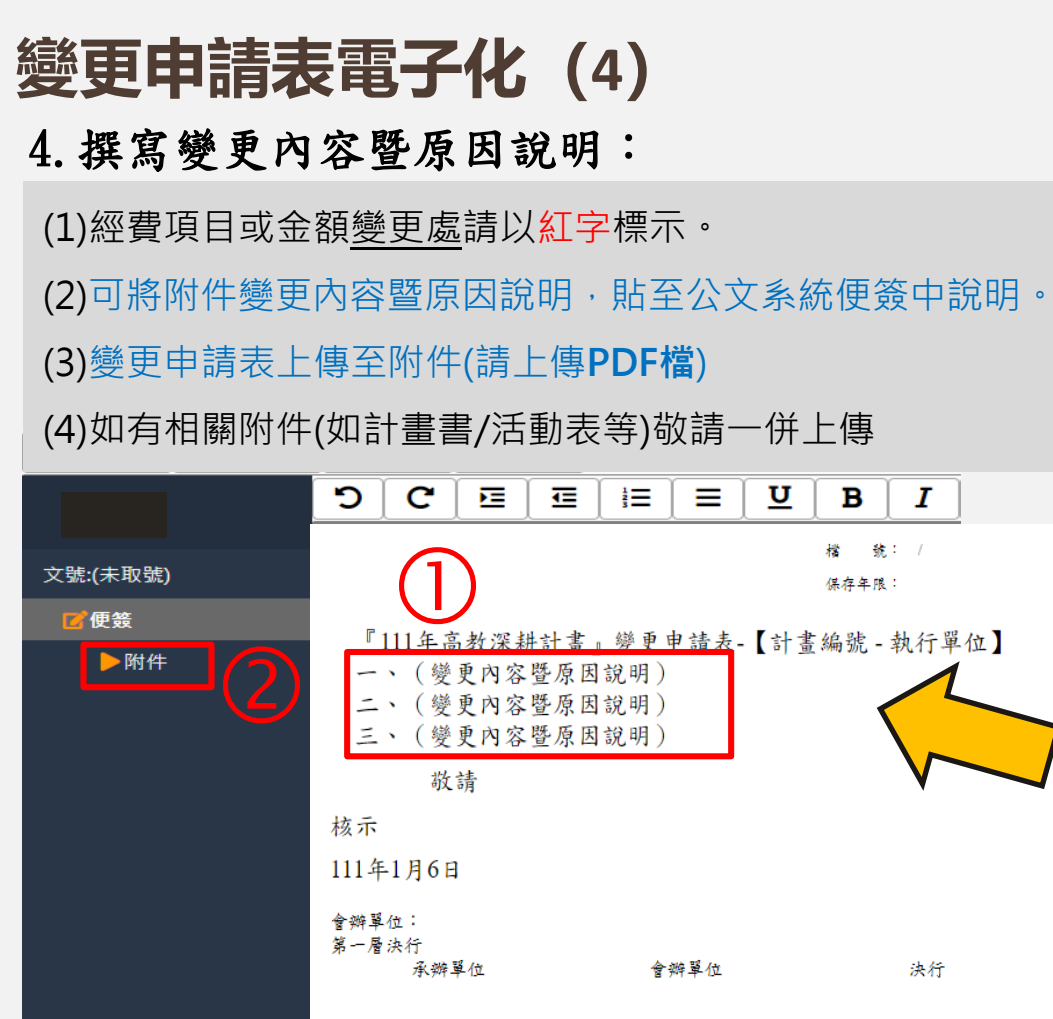

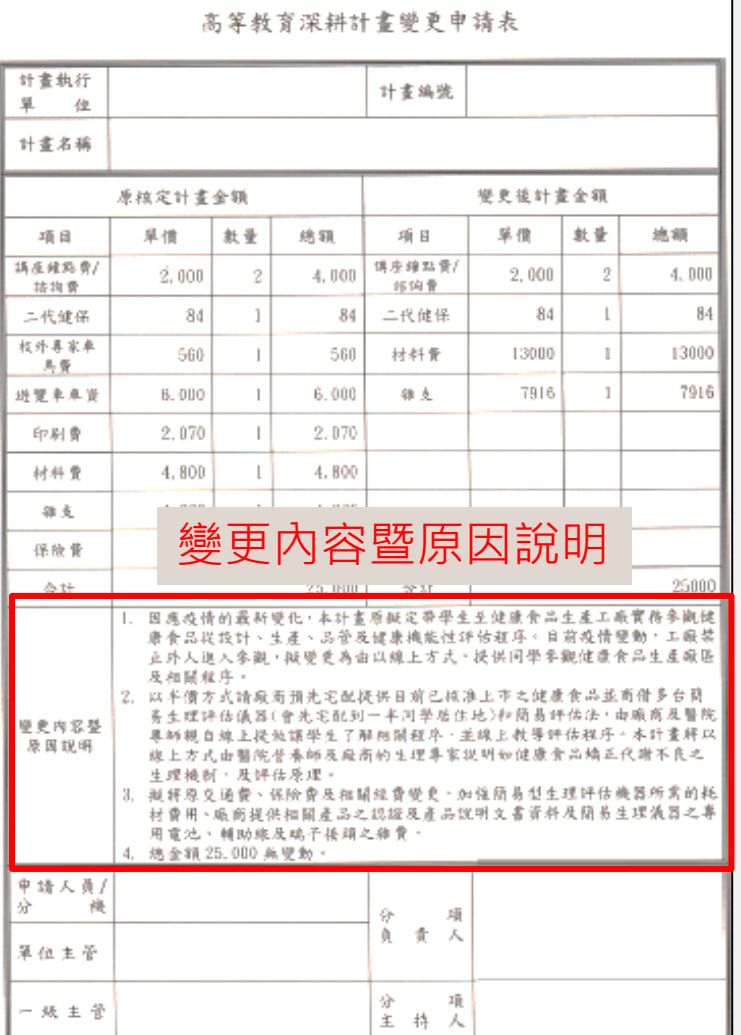

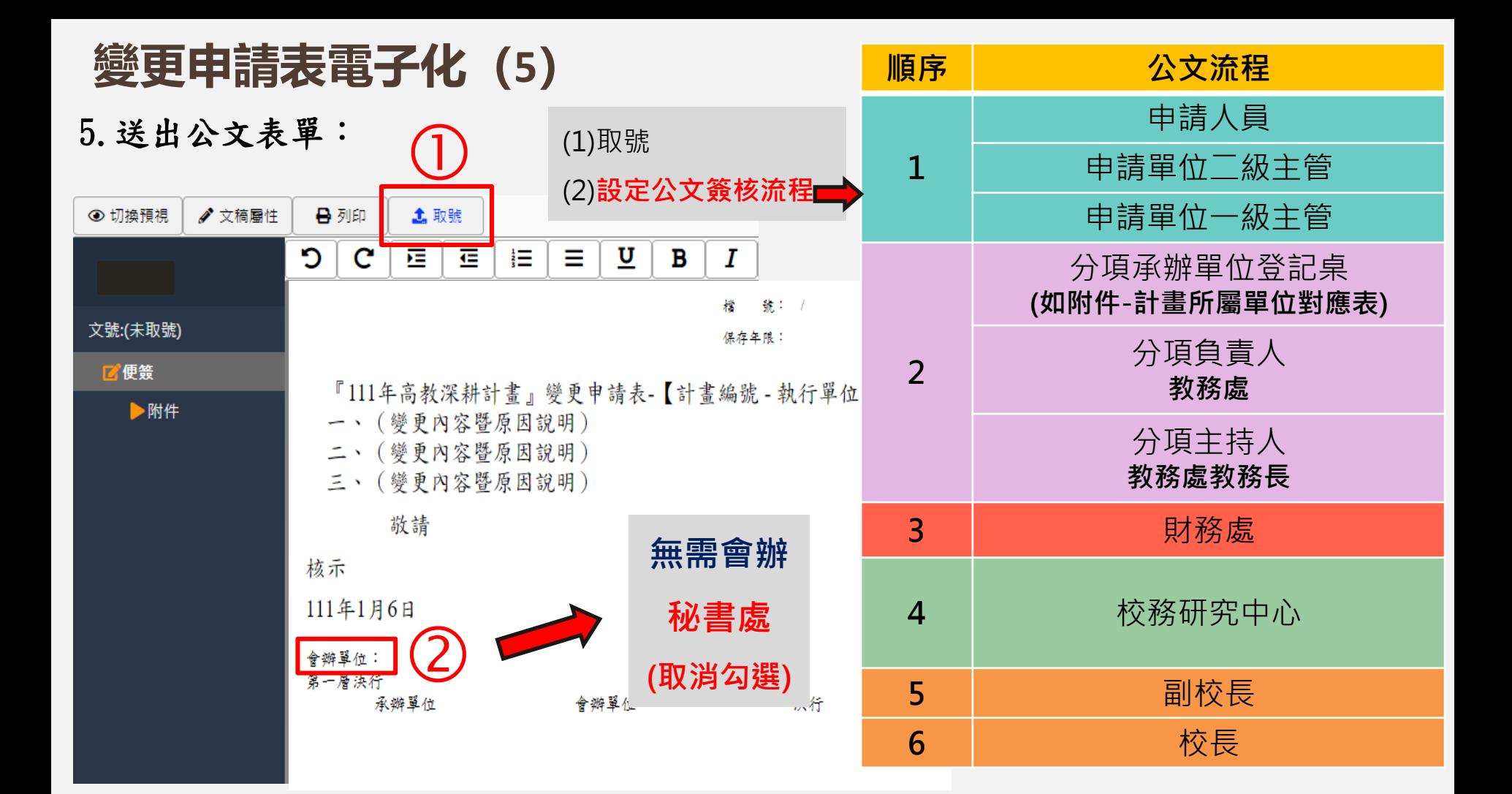

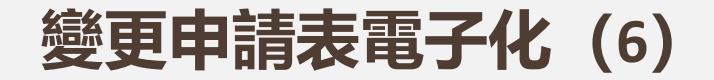

#### 6.表單決行後傳閱相關單位/人員:

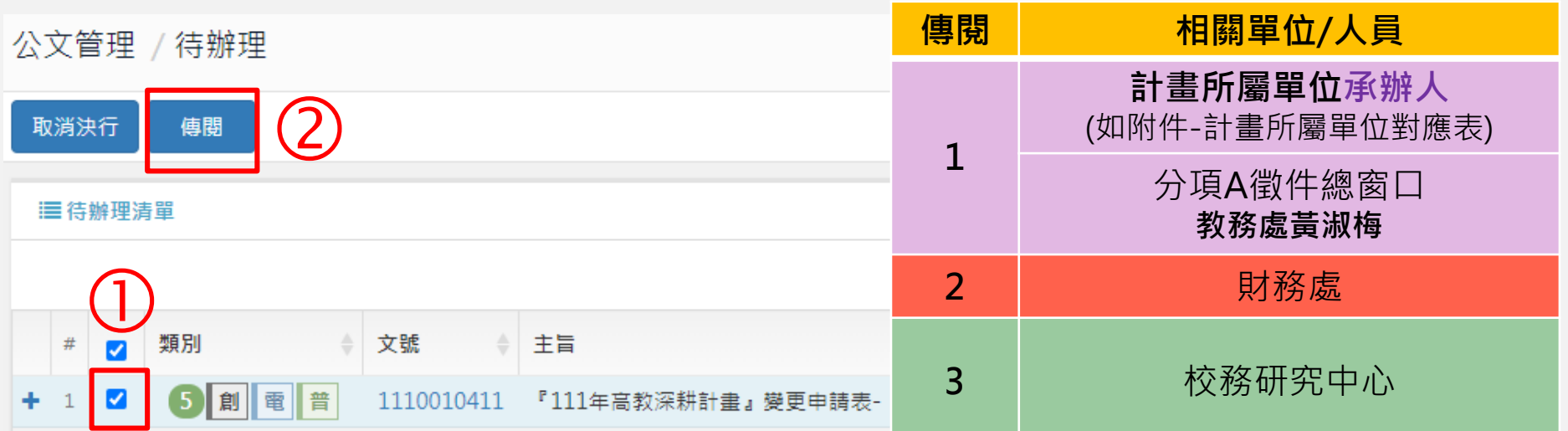

### **變更申請表電子化(7)**

#### 7.表單決行後歸檔:點選文號 送歸檔

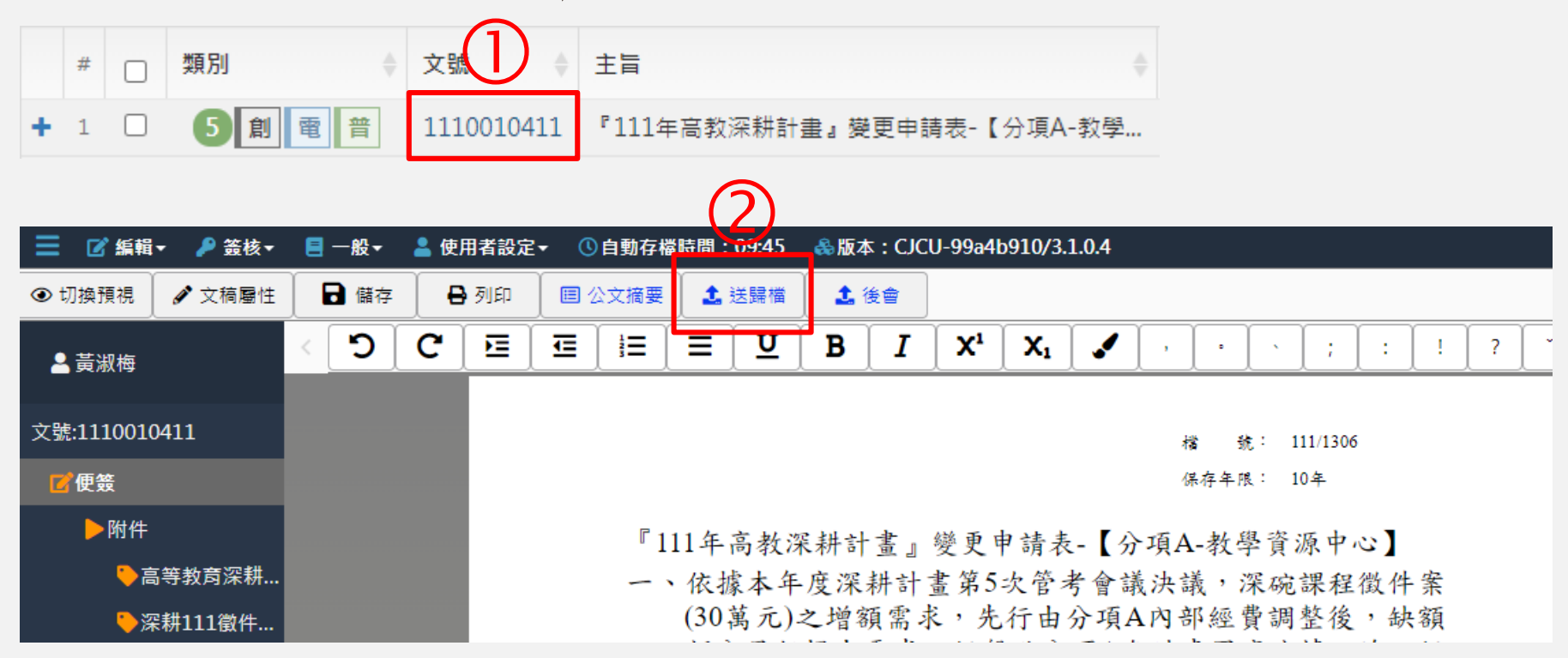

## **★附件 - 計畫所屬單位對應表**

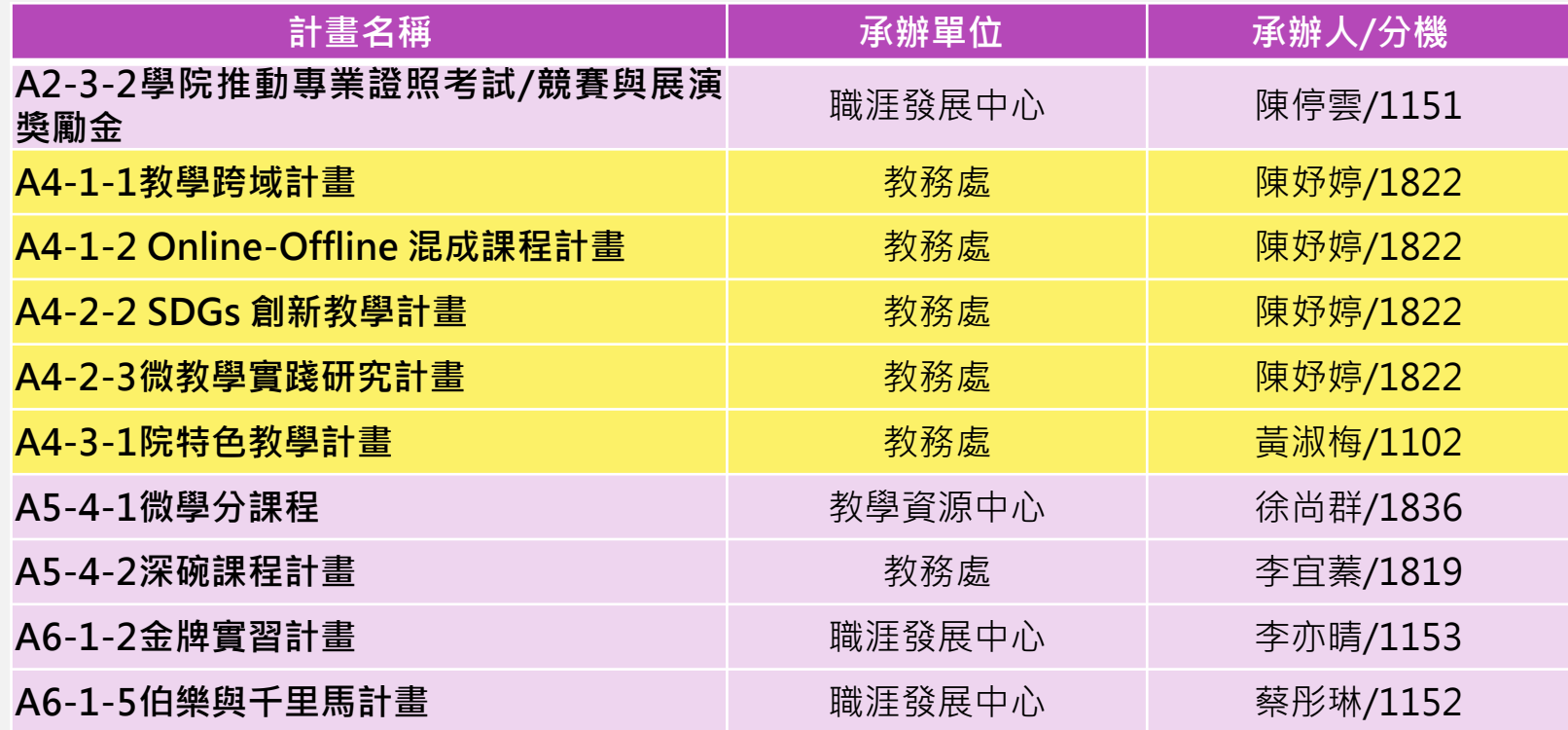